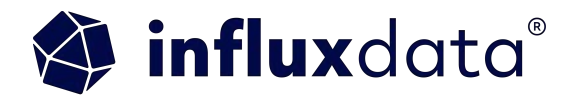

## **Using the InfluxDB 3.0 Go Client Library**

Anais Dotis-Georgiou April 2024

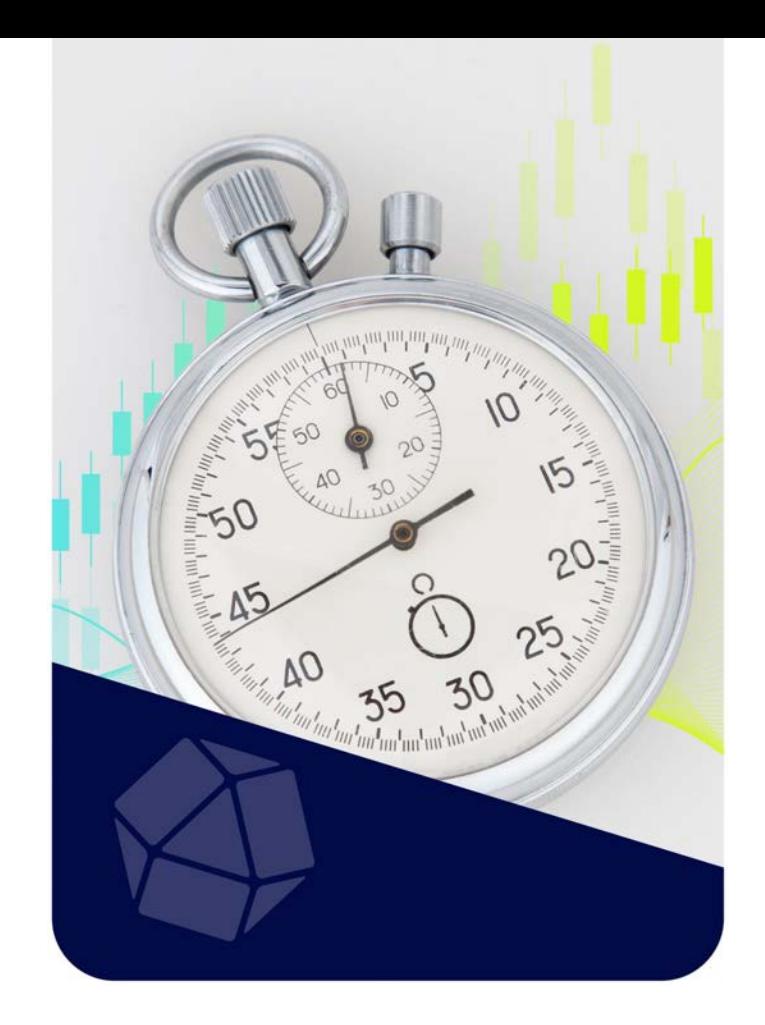

Anais Dotis-Georgiou Developer Advocate

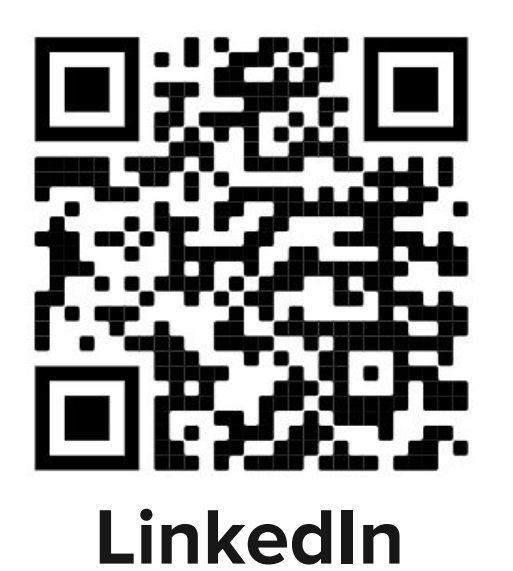

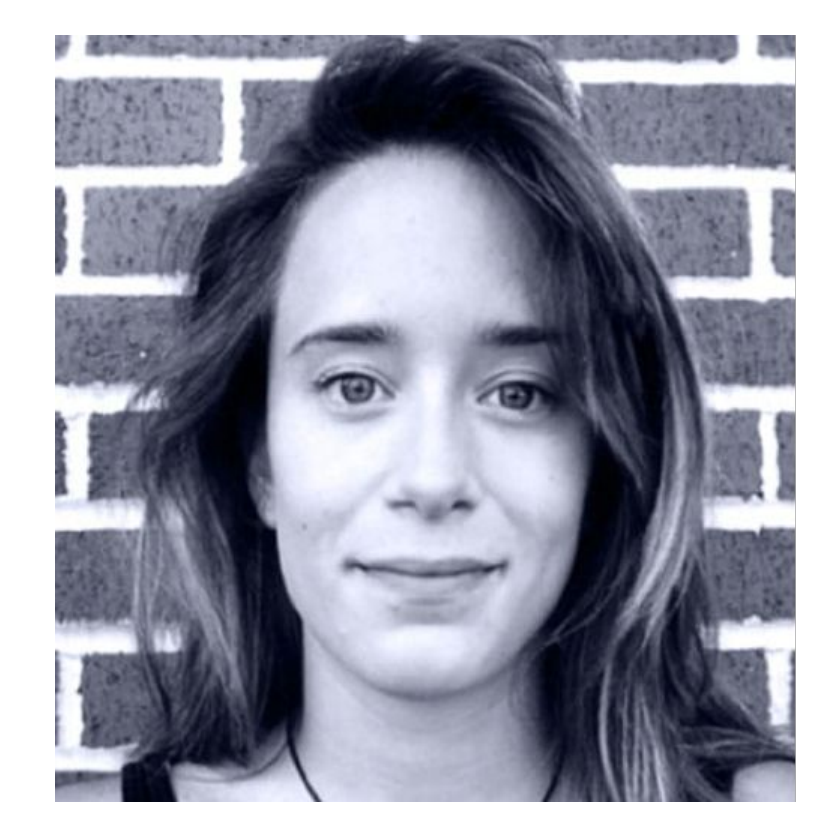

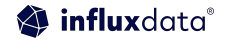

## Brought to you by InfluxDB University

**InfluxDB University offers free live and self-paced training on:**

- InfluxDB v3
- Client Libraries
- Data Science tools and InfluxDB v3
- and more!

# **INFLUXDB**

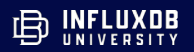

#### A Critical Component of Modern Data Pipelines

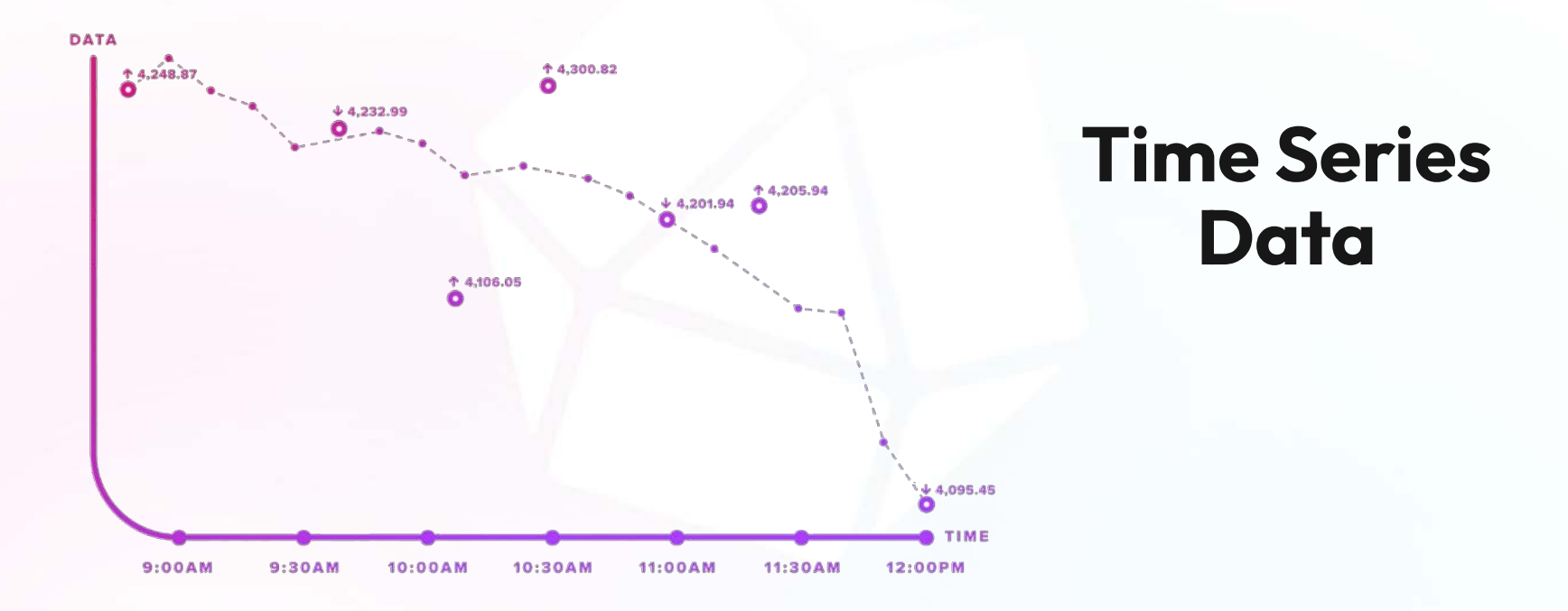

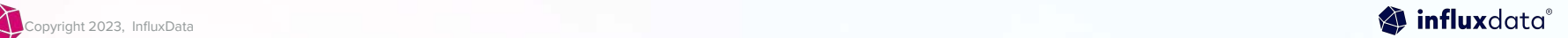

#### Time Series Data Types

#### **Metrics** Measurements at **regular** time intervals

#### Events Measurements at **irregular** time intervals

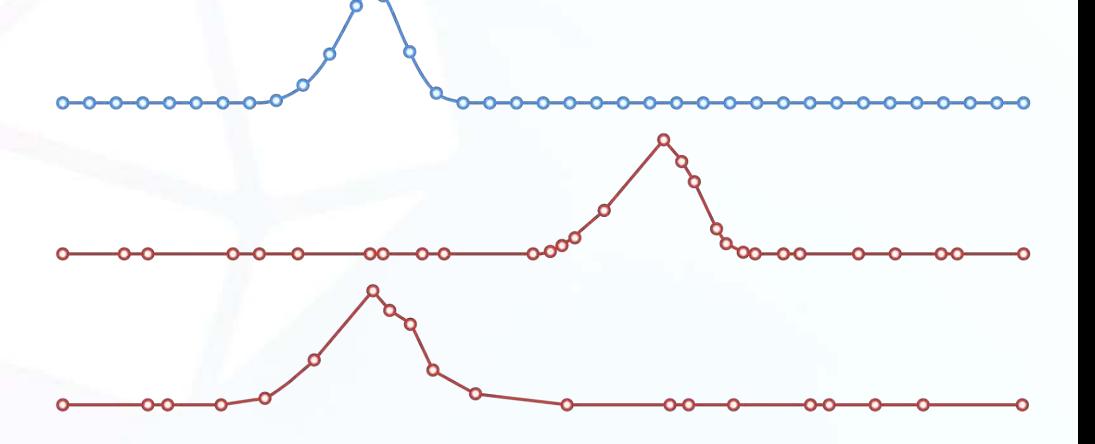

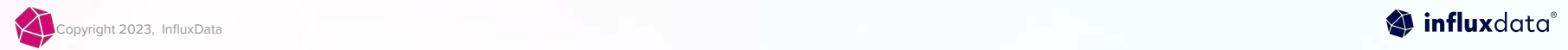

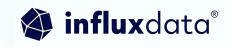

#### Time Series Databases

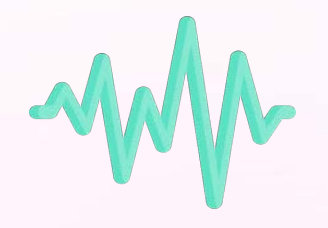

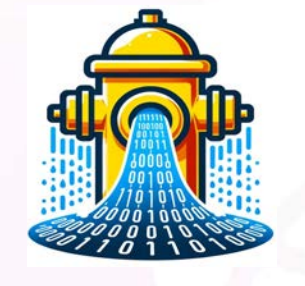

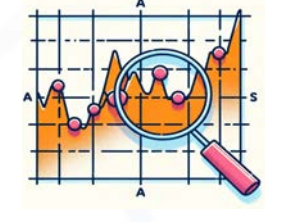

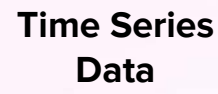

**High write throughput**

**Efficient Queries Over Time Ranges**

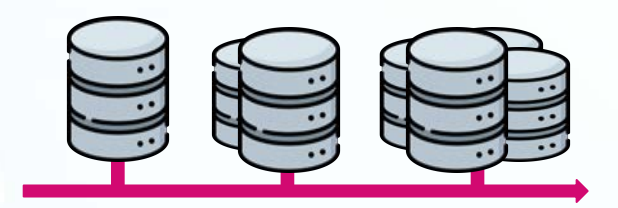

**Scalability and Performance**

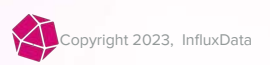

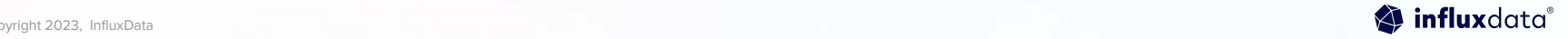

#### InfluxDB 3.0

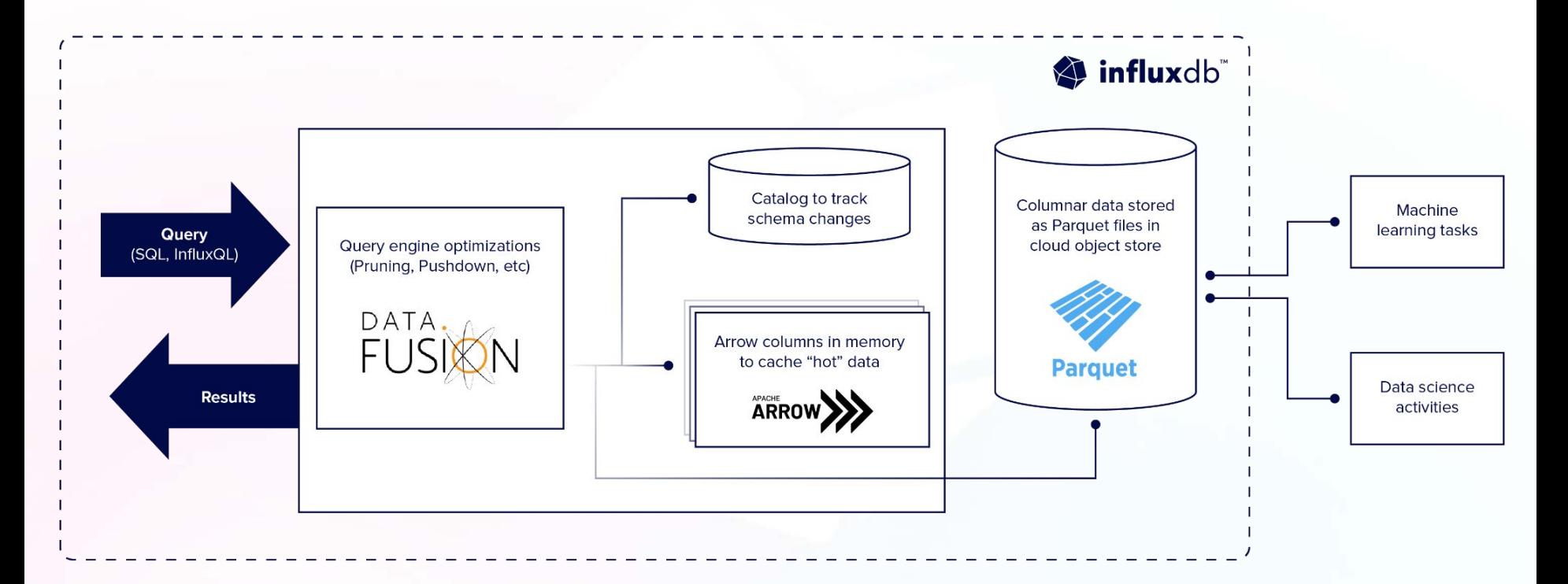

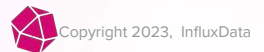

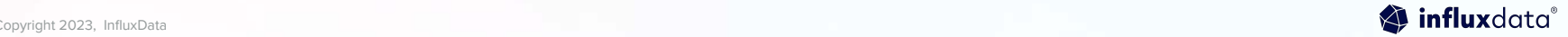

#### PENDING PUTTING IN VIDEO HERE ON HOW TO USE

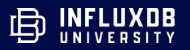

## **Before we begin…**

Please note you can click on blue links for more information on topics and to see further examples.

Click on the three dots below to see the speaker notes to copy and paste code examples and see more detail.

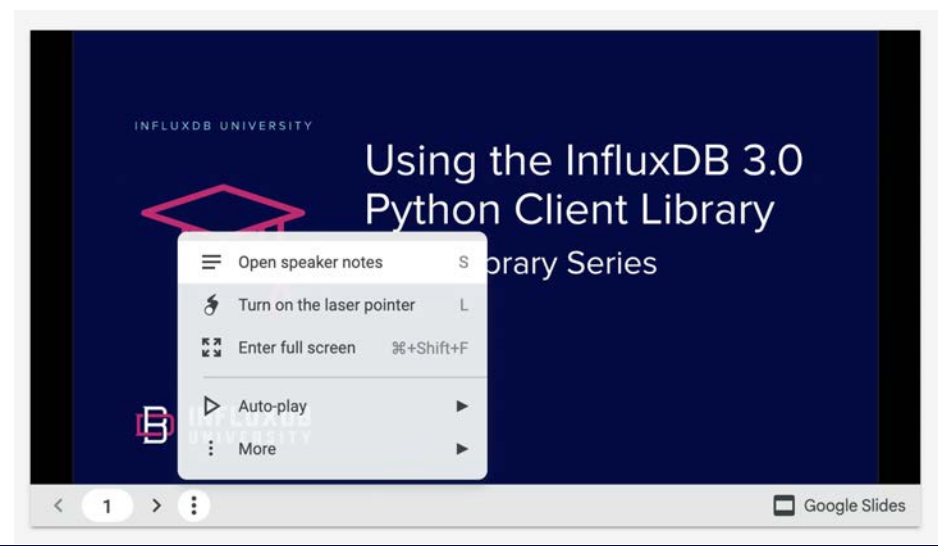

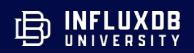

## **Agenda**

- What is the InfluxDB v3 Go Client Library
- **Requirements**
- Writing data to InfluxDB v3 with the Go Client Library
- Query data with the Go Client Library
- Resources + Help

## **What is the InfluxDB v3 Go Client Library**

## InfluxDB v3 Go Client Library

- The InfluxDB Go client library is a software package that provides a set of tools and functions for interacting with InfluxDB using the Go programming language.
- It allows developers to efficiently query and write time-series data from/to InfluxDB, simplifying the integration of InfluxDB into Go applications.

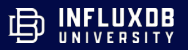

#### Query Advantages

- The [influxdb3-Go Go client library](https://github.com/InfluxCommunity/influxdb3-go) wraps the Apache Arrow client in a convenient InfluxDB v3 interface for executing SQL and InfluxQL queries, requesting server metadata, and retrieving data from InfluxDB Cloud Dedicated using the Flight protocol with gRPC.
- The Apache Arrow Flight Go Client enables transport of large datasets over network interface.
- The Flight protocol with gRPC provides efficient serialization and deserialization and bidirectional streaming.

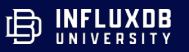

#### How the Go Client Library works

- Writes are implemented via the /write API endpoint.
- Queries are implemented via the Apache Arrow Flight Client Libraries and utilize the Arrow Format and Flight gRPC protocol.

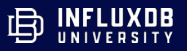

## **Requirements**

### Requirements

- InfluxDB Cloud 3.0 account
- [Database Name](https://docs.influxdata.com/influxdb/cloud-dedicated/admin/databases/) (sometimes referred to as a Bucket)
- [Authentication token](https://docs.influxdata.com/influxdb/cloud-dedicated/admin/tokens/)

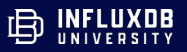

#### **Resource Center**

**Manage Databases & Security** 

Create and manage your buckets (databases) & access tokens.

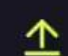

ଛ

#### **Add Data**

Write data into your database with our reporting agent, programmatically, API, CLI, or upload a CSV or Line Protocol File.

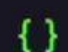

#### **Query Data**

Query your data with the UI, programmatically, or integrate with 3rd party tools.

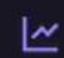

#### **Visualize & Alert**

Integrate with 3rd party tools to visualize your data or set up alerts.

#### **What's New**

#### Now Available: The Flight SQL Plugin for Grafana

Grafana now has a community plugin that enables communication with Flight SQL-compatible databases.

What does that mean for you?

- · InfluxDB 3.0 Support and Compatibility
- Easy Setup with Grafana Cloud
- Enhanced Data Querying and Visualization

#### **LEARN MORE**

#### **Latest Blogs**

#### **DevSecOps and DevOps: Key Differences**

- JUL This post was written by Vincent Chosen. Scroll down for the
- author's bio. DevOps and DevSecOps have gained more attention in recent years in the world of software development. While both of these methodologies emphasize the agile development process and team... read more

#### GitOps vs. DevOps: What's the Difference?

- JUL This post was written by Damilola Ezekiel, a Software Engineer
- and a Technical Writer who enjoys learning and sharing new things through writing. She is also an avid open source contributor. In software development, GitOps and DevOps are prominent techniques for... read more

Ø

## **Installation**

### Installation

Add the latest version of the client package to your project dependencies (go.mod):

go get github.com/InfluxCommunity/influxdb3-go/influxdb3

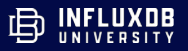

## **Write Data**

### Instantiate the Client–Description

- 1. Import your packages.
- 2. Instantiate the client to write and query InfluxDB v3 by providing your credentials.

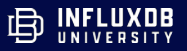

### Instantiate the Client–Code

package main

import (

 $\big)$ 

"context"

"fmt"

 $"$  OS $"$ 

"time"

"github.com/InfluxCommunity/influxdb3-go/influxdb3"

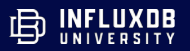

### Instantiate the Client–Code

func main() {

// Use env variables to initialize client url := os.Getenv("INFLUXDB\_URL") token := os.Getenv("INFLUXDB\_TOKEN") database := os.Getenv("INFLUXDB\_DATABASE")

// Create a new client using an InfluxDB server base URL and an authentication token

```
client, err := influx.New(influx.Configs{
    HostURL: url,
    AuthToken: token,
})
```
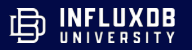

## Write Data–Line Protocol–Description

- **1. To write data to InfluxDB, call client.Write with data in [line protocol](https://docs.influxdata.com/influxdb/cloud-serverless/reference/syntax/line-protocol/)** [format a](https://docs.influxdata.com/influxdb/cloud-serverless/reference/syntax/line-protocol/)nd the database (or bucket) name.
- 2. Line protocol is the ingest format for InfluxDB. Line Protocol consists of:
	- Measurements
	- Tags
	- Fields
	- Timestamp
- 3. When writing a point to InfluxDB, tags are used to store metadata to your instance. Fields are used to contain your actual time series values. However both fields and tags convert to columns in a table in InfluxDB. In practice they are identical, so this distinction is solely for organizational purposes for the user.
- 4. Data is written synchronously.

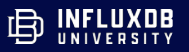

### Write Data–Line Protocol–Code

```
line := "stat,unit=temperature avg=23.5,max=45.0"
err = client.Write(context.Background(), database, 
[]byte(line))
if err != nil {
     panic(err)
   }
```
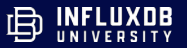

#### Write Data–Points–Description

- 1. This is a code example for how to write a single point to InfluxDB v3. With the WritePoints Method.
- 2. Use the NewPoint method to create a Point.
- 3. You can also append points to an array and write an array of Points to InfluxDB by passing in the array into the client.WritePoints method.
- 4. Data is written synchronously.

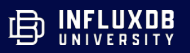

### Write Data–Points–Code

```
 // Create point using full params constructor
 p := influx.NewPoint("stat",
     map[string]string{"unit": "temperature"},
     map[string]interface{}{"avg": 24.5, "max": 45.0},
     time.Now())
 // write point synchronously
 err = client.WritePoints(context.Background(), database, p)
 if err != nil {
     panic(err)
 }
```
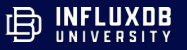

### Write Data–Upserts

Important Note: You can upsert a field but not a tag. For example if you add a second point (notice the addition of "2" to field values) you would upsert those field values and your previous values will be overwritten with the new field values: # Adding first point

```
line := "stat,unit=temperature avg=23.5,max=45.0 1690218372000000000 "
err = client.Write(context.Background(), database, []byte(line))
if err != nil {
         panic(err)
    }
# Adding second point
line := "stat,unit=temperature avg=23.52,max=45.2 1690218378000000000 "
err = client.Write(context.Background(), database, []byte(line))
if err != nil {
         panic(err)
    }
```
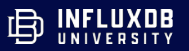

### Write Data–Upserts

Important Note: However, if you add a second point (notice the addition of "2" to the tags) you would not upsert those values. You would simply add more tag values.

```
# Adding first point
line := "stat,unit=temperature avg=23.5,max=45.0 1690218372000000000"
err = client.Write(context.Background(), database, []byte(line))
if err != nil {
         panic(err)
     }
# Adding second point
line := "stat,unit=temperature2 avg=23.52,max=45.2 1690218378000000000"
err = client.Write(context.Background(), database, []byte(line))
if err != nil {
         panic(err)
     }
```
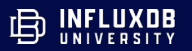

## **Query Data**

### Query Data–SQL

#### Here we use SQL to query InfluxDB

```
query := `
                  SELECT *
                  FROM "stat"
                  WHERE
                  time >= now() - interval '5 minute'
                  AND
                   "unit" IN ('temperature')
      \simiterator, err := client.Query(context.Background(), query)
      if err != nil {
            panic(err)
      }
      for iterator.Next() {
            value := iterator.Value()
            fmt.Printf("avg is %f\n", value["avg"])
            fmt.Printf("max is %f\n", value["max"])
      }
```
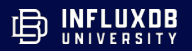

#### Query Method–Parameters

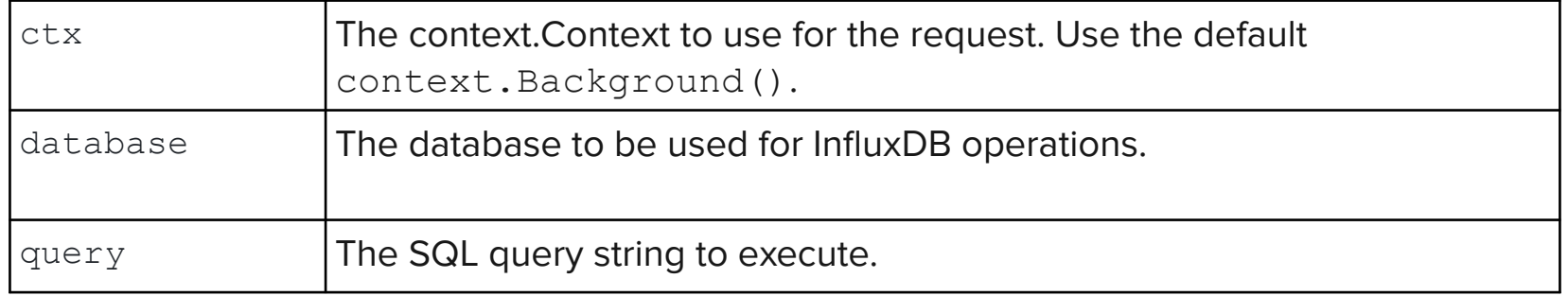

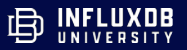

## Query Data–SQL explicitly

#### Here we use SQL to query InfluxDB

}

```
//Specify querying with SQL explicitly
     options := influxdb3.QueryOptions{
           QueryType: influxdb3.FlightSQL,
     }
     iterator, err := client.QueryWithOptions(context.Background(), &options, query)
     if err != nil {
          panic(err)
     }
     for iterator.Next() {
           value := iterator.Value()
           fmt.Printf("avq is f\fn", value["avq"])
           fmt.Printf("max is %f\n", value["max"])
           fmt.Printf("time is", value["time"])
     }
```
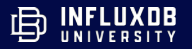

## Query Data–InfluxQL

#### Here we use InfluxQL to query InfluxDB

```
influxQLQuery := "SHOW MEASUREMENTS"
options := influxdb3.QueryOptions{
     QueryType: influxdb3.InfluxQL,
}
```
iterator, err := client.QueryWithOptions(context.Background(), &options, influxQLQuery)

```
if err != nil {
     panic(err)
}
for iterator.Next() {
     value := iterator.Value()
     fmt.Printf("measurement is:", value["name"])
}
```
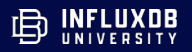

#### QueryWithOptions Method–Parameters

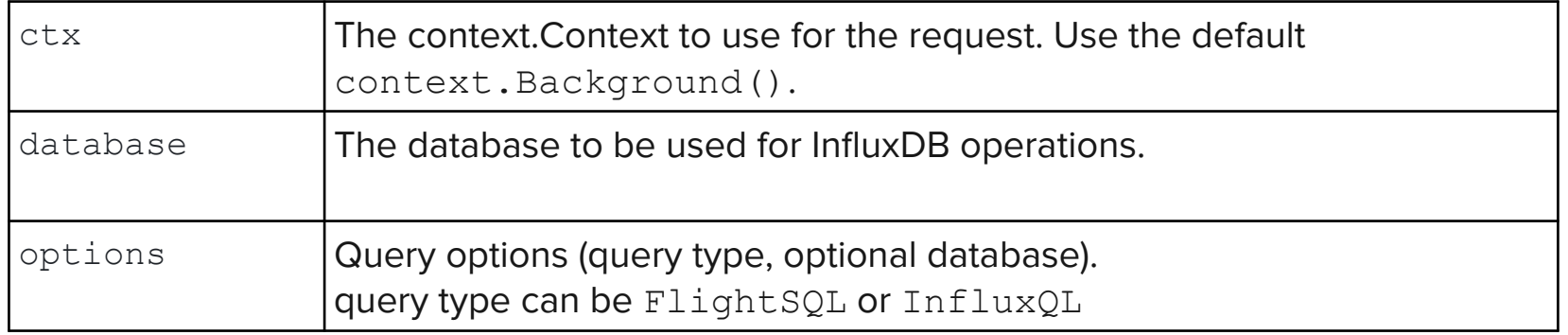

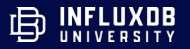

### Full Code Examples

See [this code example](https://github.com/InfluxCommunity/influxdb3-go/blob/main/example/main.go) writing different record types (Line Protocol, Points, and Records) and querying with SQL.

github.com/InfluxCommunity/influxdb3-go/blob/main/example/main.go

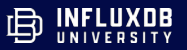

## **Resources + Help**

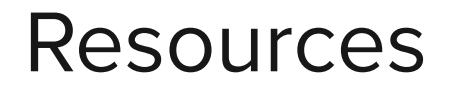

1. [InfluxDB v3 Go Client Library Repository](https://github.com/InfluxCommunity/influxdb3-python)

github.com/InfluxCommunity/influxdb3-python

2. [InfluxDB v3 Go Client Library Documentation](https://docs.influxdata.com/influxdb/cloud-dedicated/reference/client-libraries/v3/python/)

docs.influxdata.com/influxdb/cloud-dedicated/reference/client-libr aries/v3/python/

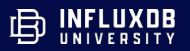

#### InfluxDB **Community** Slack workspace

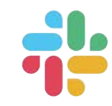

Please join us in the InfluxDB Community Slack at [www.influxdata.com/slack](http://www.influxdata.com/slack).

To participate in conversations, join the #influxdb\_iox channel.

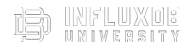

### Get Help + Resources!

**Forums:** [community.influxdata.com](http://community.influxdata.com)

**Slack:** [influxcommunity.slack.com](http://influxcommunity.slack.com)

**InfluxCommunity:** [github.com/InfluxCommunity](http://github.com/InfluxCommunity)

**Docs:** [docs.influxdata.com](http://docs.influxdata.com)

**Blogs:** [influxdata.com/blog](http://influxdata.com/blog)

InfluxCommunity is a GH org where you can find a collection of examples and demos for using and building solutions with InfluxDB.

## Try it yourself **[Get Started](https://www.influxdata.com/)**

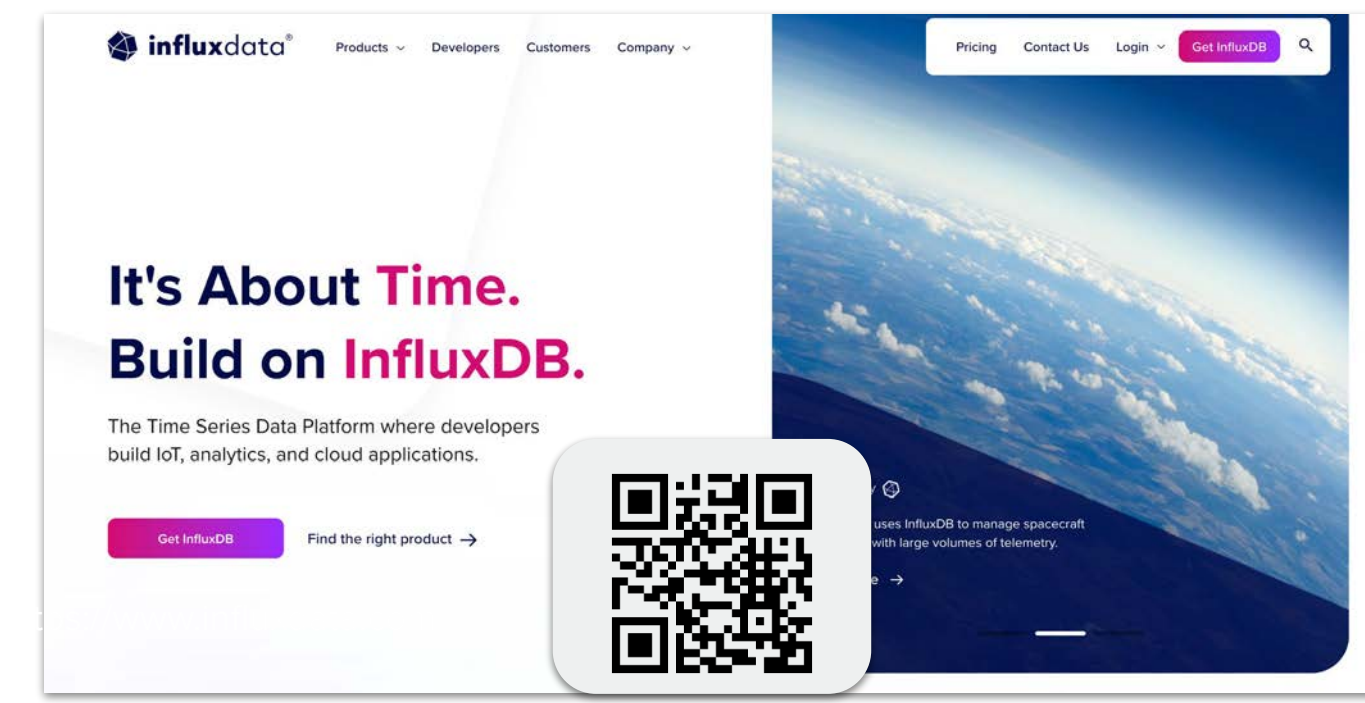

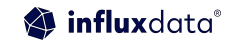

# **B** INFLUXDB

www.influxdbu.com